# **Intermediate PPPoE agent profile configuration (PROFILEPPPOE\_IA)**

- [profile pppoe-ia](#page-0-0)
- [name](#page-0-1)
- [description](#page-0-2)
- [dos-block](#page-1-0)
- [enable](#page-1-1)
- [format](#page-1-2)
- [sessions-limit](#page-2-0)
- [vendor-id](#page-3-0)
- [show interface gpon-port <GPON-PORT> pppoe sessions](#page-3-1)
- [show profile pppoe-ia](#page-3-2)

In the **PROFILEPPPoE\_IA** mode, you can configure the profile parameters of the intermediate agent PPPoE of PLC8 module. After performing the settings, the PPPoE agent profile can be assigned to a certain PLC8 module with the command 'set general profile\_olt\_pppoeia' in the PROFILESPLCOLT command mode.

# <span id="page-0-0"></span>profile pppoe-ia

This command allows to create a PPPoE profile of Intermedia Agent and switch to its configuration mode.

The use of a negative form (no) of the command removes the profile.

#### **Syntax**

profile pppoe-ia [<NAME>]

#### **Parameters**

<NAME> – profile name, case sensitive.

### **Command mode**

CONFIG

#### **Example**

```
ma4000(config)# profile pppoe-ia TEST
ma4000(config-pppoe-ia)("TEST")#
```
## <span id="page-0-1"></span>name

The command changes the name of the configured profile.

#### **Syntax**

name <STRING>

## **Parameters**

<STRING> – profile name, case sensitive.

#### **Command mode**

PROFILE PPPOE\_IA

#### **Example**

ma4000(config-pppoe-ia)("test")# name EL

# <span id="page-0-2"></span>description

The command allows you to add a description for the configured PPPoE Intermediate Agent profile.

The use of a negative form (no) of the command removes description.

#### **Syntax**

description <STRING>

#### **Parameters**

<STRING> – text description.

#### **Command mode**

PROFILE PPPOE\_IA

#### **Example**

```
ma4000(config-pppoe-ia)("TEST")# description TEST
```
## <span id="page-1-0"></span>dos-block

This command enables DoS attack prevention.

The use of a negative form (no) of the command disables this feature.

#### **Syntax**

[no] set dos-block [packet-limit <LIMIT>|block-time <TIME>]

#### **Parameters**

**packet-limit** <LIMIT> – the command sets the DoS attack threshold (number of packets per second), where <LIMIT> – number of packets per second, my take values [10 .. 1000];

**block-time** <TIME> – the command sets the time to block the port when a DoS attack is detected, where <TIME> – blocking time, may take values [30 .. 3600] in seconds.

#### **Command mode**

PROFILE PPPOE\_IA

#### **Example**

ma4000(config-pppoe-ia)("TEST")# dos-block packet-limit 13 block-time 222

## <span id="page-1-1"></span>enable

This command enables PPPoE Intermediate Agent (PPPoE+).

The use of a negative form (no) of the command disables this feature.

#### **Syntax**

[no] enable

#### **Parameters**

The command contains no arguments.

#### **Command mode**

PROFILE PPPOE\_IA

#### **Example**

<span id="page-1-2"></span>ma4000(config-pppoe-ia)("TEST")# enable

# format

This command sets the formats of CircuitId and RemouteId fields for Vendor Specific Tag.

The use of a negative form (no) of the command removes a specified value.

#### **Syntax**

format <FORMAT> <STRING>

#### **Parameters**

<FORMAT> – configured field:

- circuit\_id;
- remote\_id.

<STRING> – string up to 240 characters. Has the following form: PARAM\_name1=PARAM\_1... PARAM\_name2=PARAM\_2... PARAM\_nameN= PARAM\_N, where parameters (PARAM\_1.. PARAM\_N) are the following formats:

%HOSTNAME% – LTP device name;

%SLOTID% – MA4000 slot number;

%MNGIP% – management interface IP address;

- %GPON-PORT% optical channel identifier;
- %ONTID% ONT identifier, assigned by administrator;

%PONSERIAL% – ONT device serial number;

%GEMID% – GEM port identifier;

%VLAN0% – VLAN external identifier;

%VLAN1% – VLAN internal identifier;

%MAC% – subscriber device MAC address.

%DESCR% – first 20 characters of ONT configuration description.

The separators between parameters may be any characters, but each parameter FORMAT must be enclosed in '%'.

#### **Command mode**

PROFILE PPPOE\_IA

#### **Example**

```
ma4000(config-pppoe-ia)("test")# format circuit-id host=%HOSTNAME%,ont=%ONTID%, slot=%SLOTID%
```
# <span id="page-2-0"></span>sessions-limit

This command sets the maximum number of PPPoE sessions for a PPPoE Intermediate Agent and the maximum number of PPPoE sessions for a single ONT.

The use of a negative form (no) of the command removes a specified value.

#### **Syntax**

```
sessions_limit <LIMIT> [per-user <LIMIT_ONT>]
```
#### **Parameters**

<LIMIT> – number of PPPoE sessions for PPPoE Intermediate Agent, may take values [0 .. 8192].

per-user<LIMIT\_ONT> – the command sets maximum amount of PPPoE sessions for a single ONT, where <LIMIT\_ONT> – number of PPPoE sessions for a single ONT.

#### **Command mode**

PROFILE PPPOE\_IA

## **Example**

```
ma4000(config-pppoe-ia)("test")# sessions-limit 424 per-user 3
```
# <span id="page-3-0"></span>vendor-id

This command sets Vendor Id.

The use of a negative form (no) of the command removes a specified value.

#### **Syntax**

vendor-id <VALUE>

#### **Parameters**

<VALUE> – Vendor-Id, may take values [0x000000..0xffffff].

#### **Command mode**

PROFILEPPPOE\_IA

#### **Example**

```
ma4000(config-pppoe-ia)("test")# vendor-id 0x000de9
```
# <span id="page-3-1"></span>show interface gpon-port <GPON-PORT> pppoe sessions

This command allows you to view currently active PPP-sessions on PLC8 line cards.

PPPoE Intermediate Agent should be enabled.

#### **Syntax**

show interface gpon-port <GPON-PORT> pppoe sessions

#### **Parameters**

<GPON-PORT> - gpon-port number in format of <SLOT>/<port>;

<SLOT> – PLC8 module number, may take values (0..15). You may specify the list of numbers using comma ( , ) or specify the range using hyphen ( - );

<port> – GPON port number of PLC8 module.

#### **Command mode**

ROOT

#### **Example**

```
ma4000# show interface gpon-port 1/0 pppoe sessions 
    No active PPPoE sessions
```
# <span id="page-3-2"></span>show profile pppoe-ia

This command allows to view the created PPPoE Intermediate Agent profiles.

When you specify a profile name, you will see the settings of the configured profile:

- Description profile description;
- Intermediate agent PPPoE IA state (enabled/disabled);
- Circuit id format Circuit id field format for VendorSpecificTag;
- Remote id format Remote id field format for VendorSpecificTag;
- Vendor id ID number;
- Max number pppoe sessions maximum number of PPPoE sessions for PPPoE Intermediate Agent;
- Max number pppoe sessions per user maximum number of PPPoE sessions for ONT;
- Dos block enabled DoS attack protection (enabled/disabled);
- Bc packet per second number of packets per second, at which the system registers DoS attack;
- Port block time port blocking time on detection of DOS attack, seconds.

# **Syntax**

show profile pppoe-ia [<NAME>]

#### **Parameters**

<NAME> – profile name, optional parameter.

#### **Command mode**

ROOT

## **Example 1**

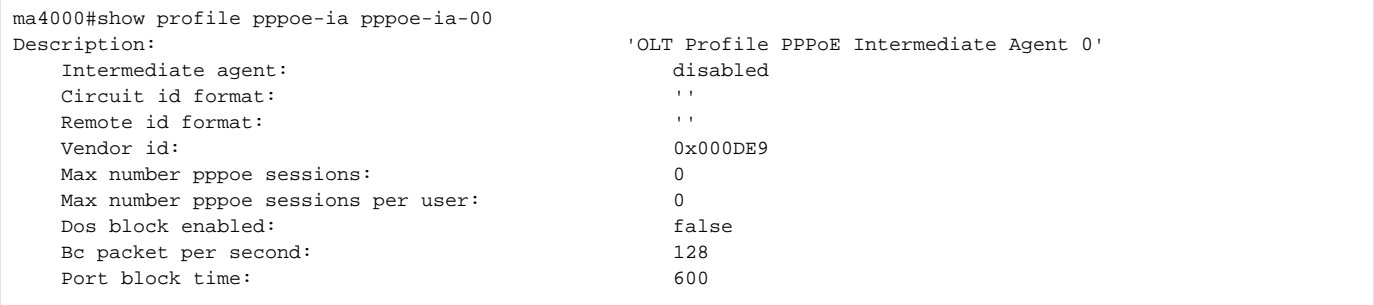

## **Example 2**

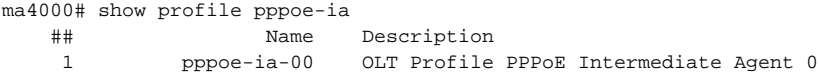